# **Wi-Fi Connection**

You can connect the Display Audio to the Internet using Wi-Fi and browse websites or use online services on the audio/information screen. If your phone has wireless hotspot capabilities, the system can be tethered to the phone. Use the following steps to setup.

### ■ **Wi-Fi mode (setting for the first time)**

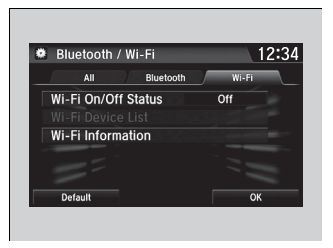

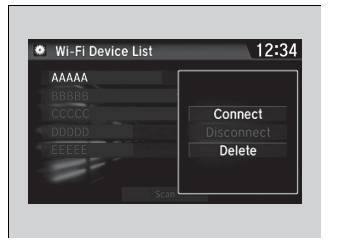

- **1.** Select  $\blacksquare$
- **2.** Select **Settings** .
- **3.** Select **Bluetooth/Wi-Fi** .
- **4.** Select the **Wi-Fi** tab.
- **5.** Select **Wi-Fi On/Off Status**, then **On** .
- **6.** Select **Wi-Fi Device List** .
	- $\blacktriangleright$  Make sure your phone's Wi-Fi setting is in access point (tethering) mode.
	- $\triangleright$  Select the phone you want to connect to the system.
- $\blacktriangleright$  If you do not find the phone you want to connect in the list, select **Scan** .
- **7.** Select **Connect** .
	- $\blacktriangleright$  If needed, enter a password for your phone and select **OK** .
	- $\blacktriangleright$  When the connection is successful, the sicon is displayed on the top of the screen.
- **8.** Select  $\mathbf{H}$  to go back to the home screen.

#### $\gg$ Wi-Fi mode (setting for the first time)

You cannot go through the setting procedure while a vehicle is moving. Park in a safe place to setup the Wi-Fi connection.

Some cell phone carriers charge for tethering and smartphone data use. Check your phone's data subscription package.

Check your phone manual to find out if the phone has Wi-Fi connectivity.

You can confirm whether Wi-Fi connection is on or off with the icon on **Wi-Fi Device List**. Network speed will not be displayed on this screen.

## **If Wi-Fi mode (after the initial setting has been made)** 2Wi-Fi mode (after the initial setting has been made)

Make sure your phone's Wi-Fi setting is in access point (tethering) mode.

#### iPhone users

You may need to go through an initial setup for Wi-Fi connection again after you boot your phone.